## How to Submit an OIT request for service

## There are

To access Issue Trak from the

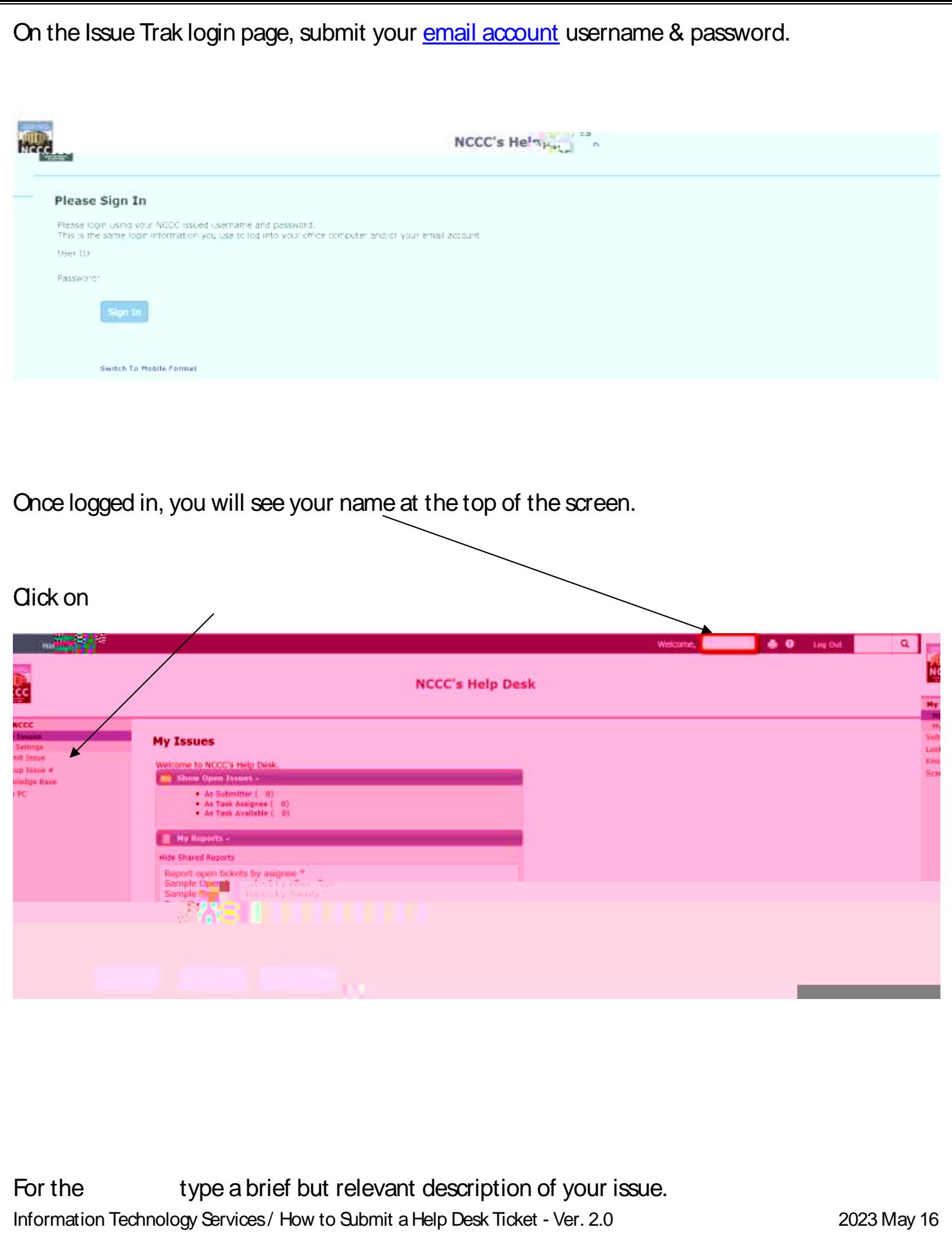

In the **Full box**, providing specific details, explain what the issue is. Please be as descriptive as possible, including specific error messages & codes if applicable.

To choose an **Issue Click on the Lack Click on the Click** to show the options & select the one that best describes the issue.

Please There are Subtypes to choose from. For additional information of subtypes, please see the additional documentation on the FYI page.

Please use your best judgement with subtypes. Sometypes may contain subtypes that are all napplicable to your issue. Some types don t even have subtypes. If you re unsure, then don t feel obligated to choose a subtype.

If you have a specific time frame in which you need the issue completed, then please enter a . You can enter the date manually or use the Calendar feature

Information Technology Services / How to Submit a Help Dto